# DSL介面上的參考頻寬

### 目錄

簡介 必要條件 需求 採用元件

DSL介面上的參考頻寬 相關資訊

### 簡介

 $\overline{\phantom{0}}$ 

本檔案介紹數位使用者線路(DSL)介面的參考頻寬概念。還討論了在DSL控制器和介面下觀察到的值 的差異。

作者:Richika Jain,思科TAC工程師。

### 必要條件

### 需求

本文件沒有特定需求。

### 採用元件

本檔案中的資訊是根據在存取端支援DSL連線的思科路由器,例如超高位元速率數位使用者線路 (VDSL)、對稱高速數位使用者線路(SHDSL)非對稱數位使用者線路(ADSL)。

本文中的資訊是根據特定實驗室環境內的裝置所建立。文中使用到的所有裝置皆從已清除(預設 )的組態來啟動。如果您的網路正在作用,請確保您已瞭解任何指令可能造成的影響。

## DSL介面上的參考頻寬

與其他介質不同,在DSL中,上行和下行頻寬存在差異。

例如,對於E1,上游和下游分別為2.048 mb和2.048 mb,當路由器計算負載和過載時,它會將上游 和下游的負載都取為2.[048](tel:2048) mb的一小部分,然後以255為比例對其進行規範化並顯示出來。因此 ,如果介面下的輸入速率是204800,您會看到255/255的重新載入。

現在,對於DSL,路由器需要用於相同計算的參考頻寬值。但這裡有兩個頻寬,上行和下行。介面 下顯示的頻寬是上行頻寬。

Ethernet0/0/0 is up, line protocol is up Hardware is VDSL\_ETHERNET, address is 3033.199e.1948 MTU 1500 bytes, **BW 9998 Kbit/sec**, DLY 1000 usec, reliability 255/255, txload 1/255, rxload 1/255 Encapsulation 802.1Q Virtual LAN, Vlan ID 1., loopback not set Keepalive set (10 sec) ARP type: ARPA, ARP Timeout 05:00:00 Last input 3w6d, output 00:00:00, output hang never Last clearing of "show interface" counters 06:15:00 Input queue: 0/75/0/0 (size/max/drops/flushes); Total output drops: 0 Queueing strategy: fifo Output queue: 0/1024 (size/max) 5 minute input rate 2850000 bits/sec, 420 packets/sec 5 minute output rate 5749000 bits/sec, 1747 packets/sec 3887957 packets input, 3183892807 bytes, 0 no buffer Received 0 broadcasts (0 IP multicasts) 0 runts, 0 giants, 0 throttles 0 input errors, 0 CRC, 0 frame, 0 overrun, 0 ignored 0 input packets with dribble condition detected 1573 packets output, 100231 bytes, 0 underruns 0 output errors, 0 collisions, 0 interface resets 0 unknown protocol drops 0 babbles, 0 late collision, 0 deferred 0 lost carrier, 0 no carrier 0 output buffer failures, 0 output buffers swapped out

之所以選擇上行頻寬作為參考頻寬,是因為大部分時間在輸出方向使用QoS策略,並且它需要準確 的參考頻寬。

VDSL控制器的輸出有兩種速度值:上行和下行可達到的速率和速度。速度是使用ISP訓練線路時所 依據的值,可達到的速率是VDSL電路的最大速度。

n3-ne-r-hi-435773-01#sh controller vdsl 0/1/0 | i Speed|Attainable Attainable Rate: 40440 kbits/s 3280 kbits/s Speed (kbps): 0 25087 0 3192 VDSL控制器的完整輸出:

#### Router#**show controller vdsl 0/1/0**

Controller VDSL 0/1/0 is UP

Daemon Status: Up

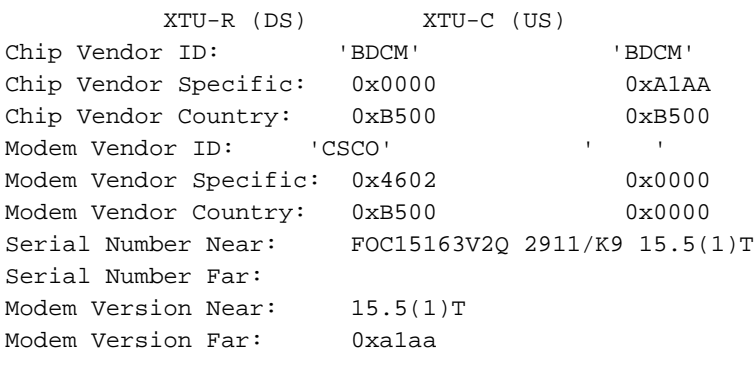

Modem Status: TC Sync (Showtime!)

DSL Config Mode: AUTO Trained Mode: G.993.2 (VDSL2) Profile 17a TC Mode: PTM Selftest Result: 0x00 DELT configuration: disabled DELT state: not running Full inits: 1 Failed full inits: 0 Short inits: 0 Failed short inits: 0 Firmware Source File Name -------- ------ ---------- VDSL embedded VDSL\_LINUX\_DEV\_01212008 Modem FW Version: 130205\_1433-4.02L.03.B2pvC035j.d23j Modem PHY Version: B2pvC035j.d23j Trellis: ON ON<br>SRA: disabled disabled SRA: disabled disabled SRA count: 0 0 0 Bit swap: enabled enabled Bit swap count: 0 0 Bit swap count.<br>
Line Attenuation: 0.0 dB 0.0 dB Signal Attenuation: 0.0 dB 0.0 dB<br>Noise Margin: 11.1 dB 6.0 dB Noise Margin: 11.1 dB 6.0 dB **Attainable Rate: 40440 kbits/s 3280 kbits/s** Actual Power: 14.5 dBm 4.9 dBm Per Band Status: D1 D2 D3 U0 U1 U2 U3 Line Attenuation(dB): 20.0 48.3 73.7 9.4 37.9 56.2 N/A Signal Attenuation(dB): 20.0 48.3 N/A 10.2 36.2 53.3 N/A Noise Margin(dB): 10.9 11.3 N/A 5.9 6.0 6.0 N/A Total FECC: 97252 0 Total ES: 7 0<br>Total SES: 0<br>Total SES: 0 Total SES: 0 0 0<br>Total LOSS: 0 0 0 Total LOSS: 0 0 Total UAS:  $24$  24<br>Total LPRS: 0 0 0 Total LPRS: 0 0 Total LOFS: 0 0 Total LOLS: 0 0

#### **!--- DSL trained speed can be found below**

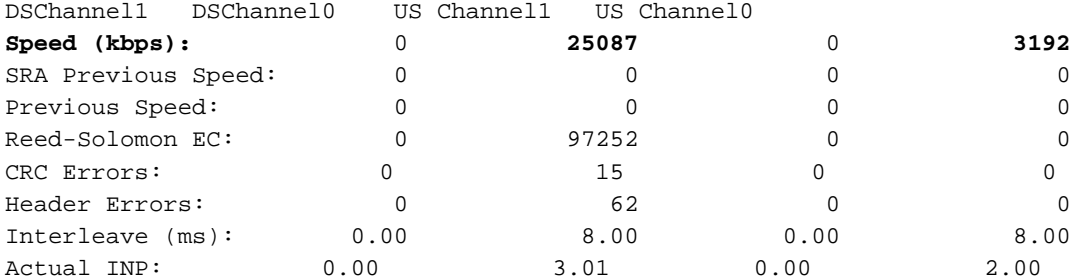

Training Log : Stopped

Training Log Filename : flash:vdsllog.bin

否現在對於txload和rxload計算,它使用相同的參考頻寬(即上游頻寬)。因此,當輸入流量速率 (例如<u>[998000](tel:9998000)</u>)為255/255時,您會看到rxload為255/255,而當輸入速率高於(20 mb, 30 mb)時,它 會顯示rxload 255/255。因此,使用預設參考頻寬時,顯示的rxload值在所有時間都不會準確。但是 ,它不會對您接收的實際頻寬/速度或吞吐量有任何影響。

如果希望為QoS目的更改它,可以使用介面下的bandwidth命令更改它。但是,無論bandwidth命令

## 相關資訊

- [Cisco DSL路由器配置和故障排除指南 PPPoA實施選項](http://www.cisco.com/en/US/tech/tk175/tk15/technologies_configuration_example09186a008071a668.shtml?referring_site=bodynav)
- [Cisco DSL路由器配置和故障排除指南](http://www.cisco.com/en/US/tech/tk175/tk15/technologies_configuration_example09186a008015407f.shtml?referring_site=bodynav)
- [技術支援與文件 Cisco Systems](http://www.cisco.com/cisco/web/support/index.html?referring_site=bodynav)